## 3.1. Configurar el curso. Editar Ajustes

La configuración general de un curso se realiza desde la opción "Configuración" del menú de navegación de un curso.

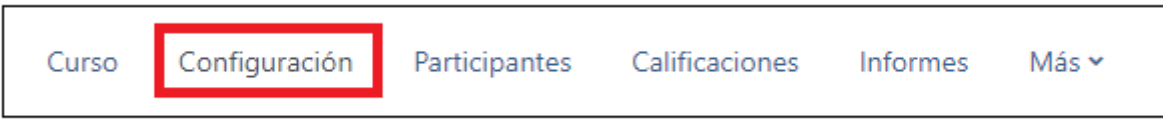

Las opciones de configuración se agrupan en varios bloques: General, Descripción, Formato de curso, Apariencia, Archivos y subida, Rastreo de finalización, Grupos, Renombrar rol y marcas. Algunas opciones pueden estar bloqueadas por el administrador de Moodle. A continuación se verán las más relevantes:

• General

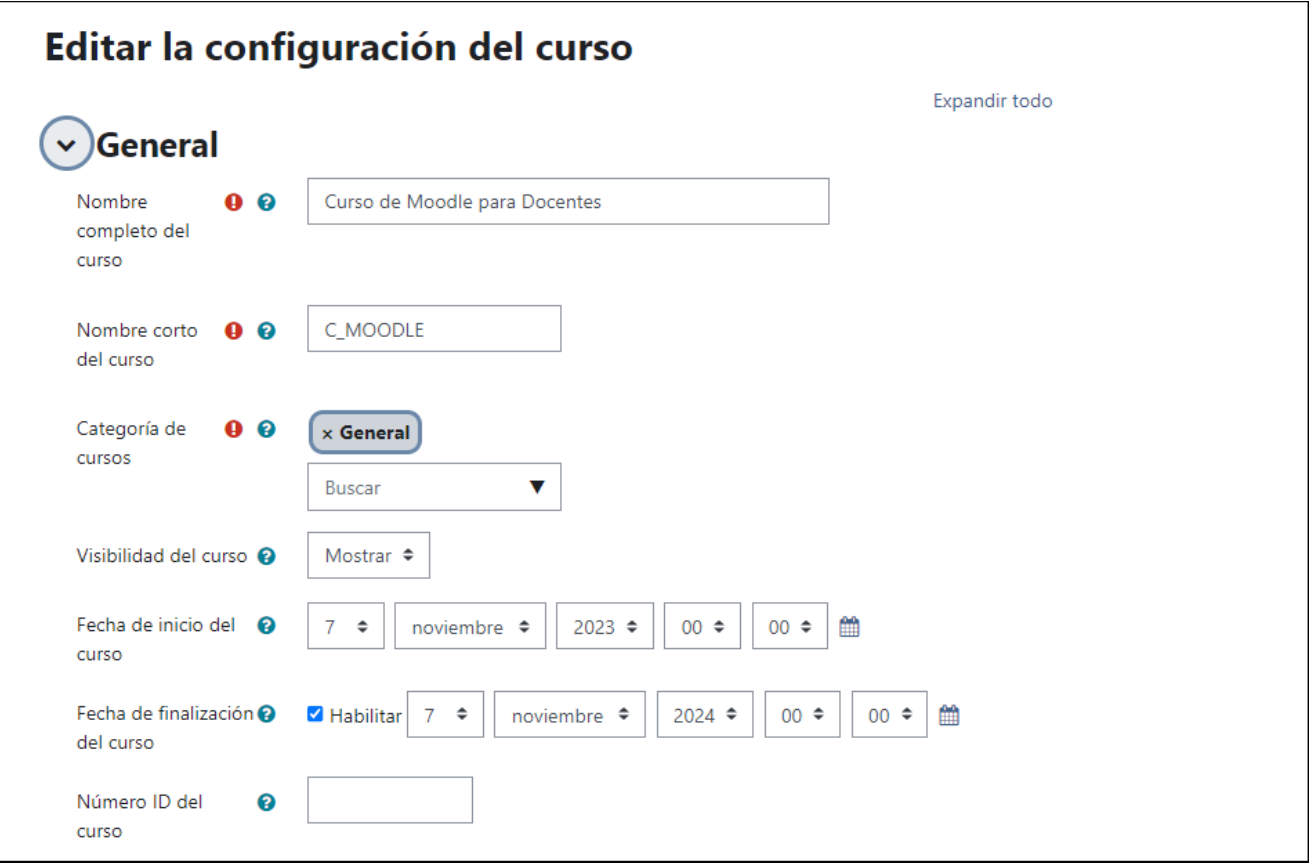

Nombre completo del curso. Define el nombre con el que el curso aparece dentro de Moodle.

Nombre corto del curso. Es el nombre con el que se identifica al curso en la barra de navegación.

Categoría de cursos. Determina la categoría en la que aparecerá el curso en la lista de cursos.

Visibilidad del curso. En caso de elegir la opción de ocultar, el curso será visible únicamente para el profesor.

Fecha de inicio del curso. Si se ha seleccionado el Formato semanal, define como se etiqueta cada sección, también define desde qué momento se empiezan a quardar los registros de actividad del curso.

Número ID del curso. Es un código interno de Moodle, se debe rellenar si se tiene un código oficial facilitado por el administrador, en caso contrario se debe dejar en blanco.

• Descripción

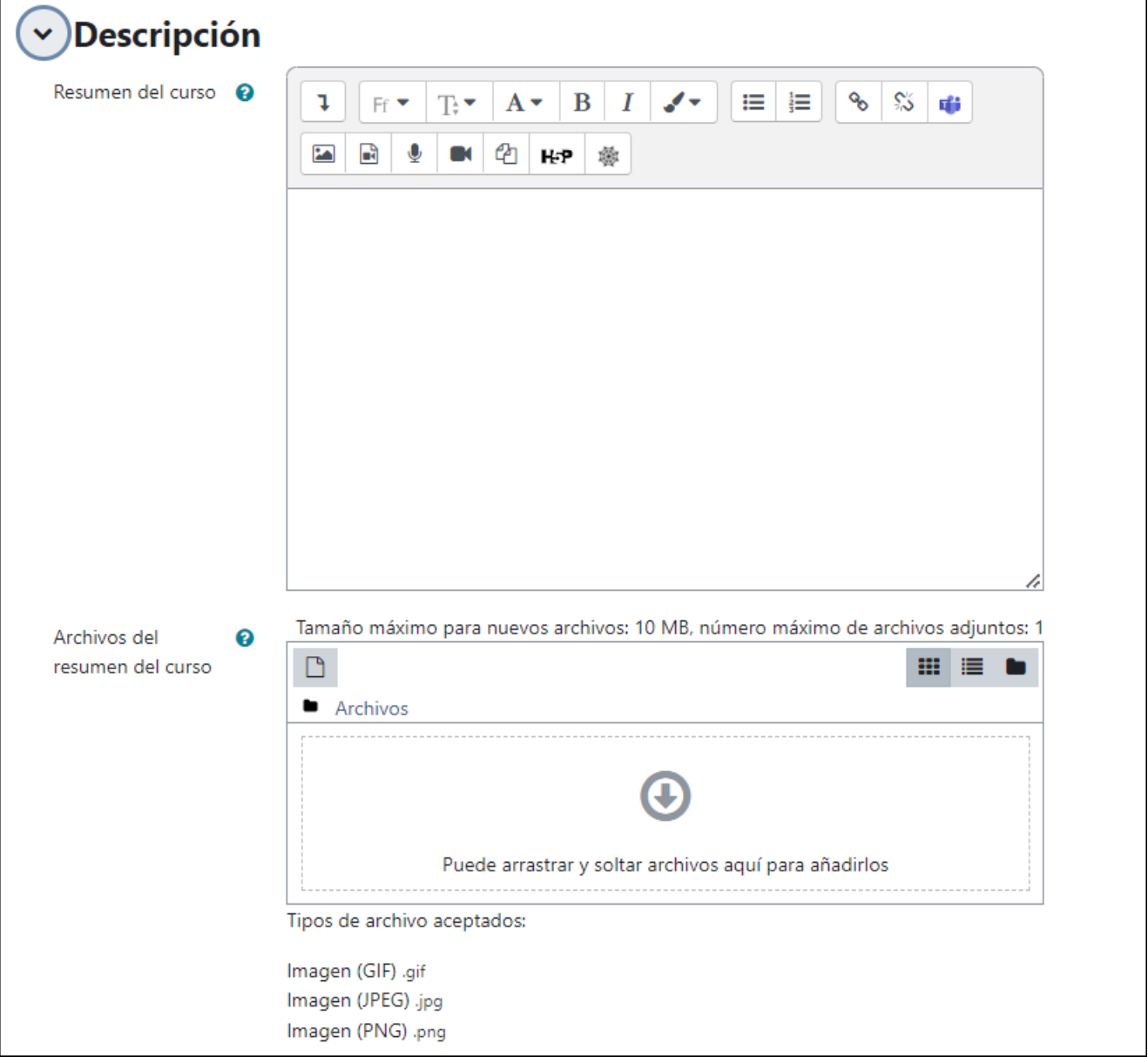

Resumen del curso. Espacio para hacer una breve presentación del curso. Se muestra en la lista de cursos.

Archivos del resumen del curso. Imagen que se muestra en la lista de cursos.

• Formato de curso y Apariencia

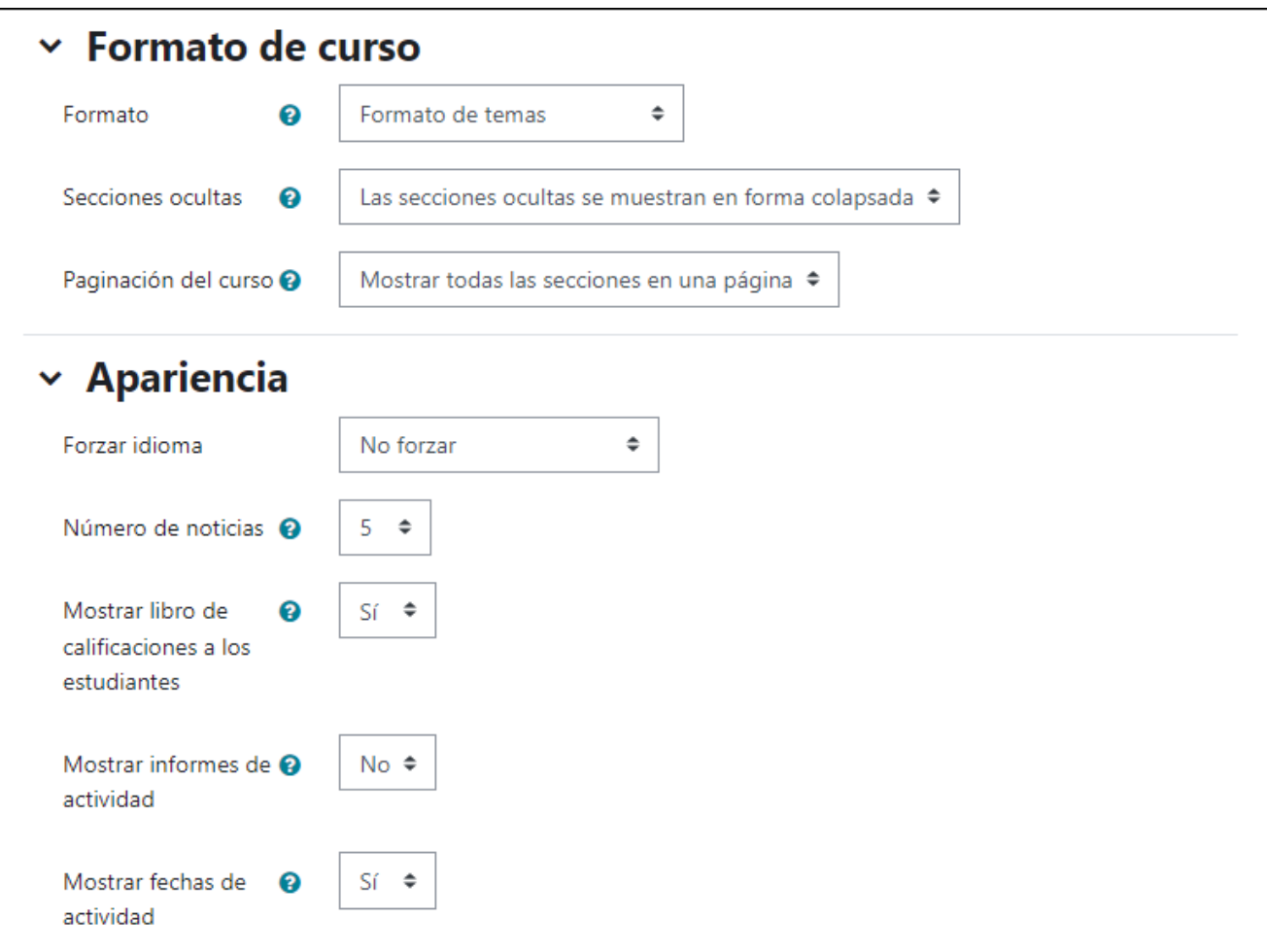

## Formato del curso

Formato. Determina el diseño de la página del curso, permitiendo elegir la forma de presentar el curso entre Formato de actividad única, Formato social, Formato de temas y Formato semanal.

Secciones ocultas. Determina si las secciones ocultas en el diagrama de temas, se muestran de forma colapsada o simplemente no se muestran.

Paginación del curso. Determina si el curso completo se muestra en una misma página, o en varias páginas.

## Apariencia

Forzar idioma. Hace que todos los menús y opciones del curso aparezcan en un idioma predeterminado.

Número de noticias. Determina cuantas noticias recientes (mensajes incluidos en el Foro "Novedades") aparecen en el bloque "Últimas noticias".

Mostrar libro de calificaciones a los estudiantes. Permite ocultar al estudiante el

Libro de calificaciones del curso.

Mostrar informes de actividad. En caso afirmativo, el estudiante puede consultar su informe completo de actividad en el curso a través de su perfil personal. Es el mismo informe al que el profesor puede acceder a través de "Participantes". Se debe tener en cuenta que los informes pueden recargar ligeramente el servidor cuando se generan.

Mostrar

fechas de actividad. Permite visualizar las fechas de las actividades en la página del curso

• Archivos y subida

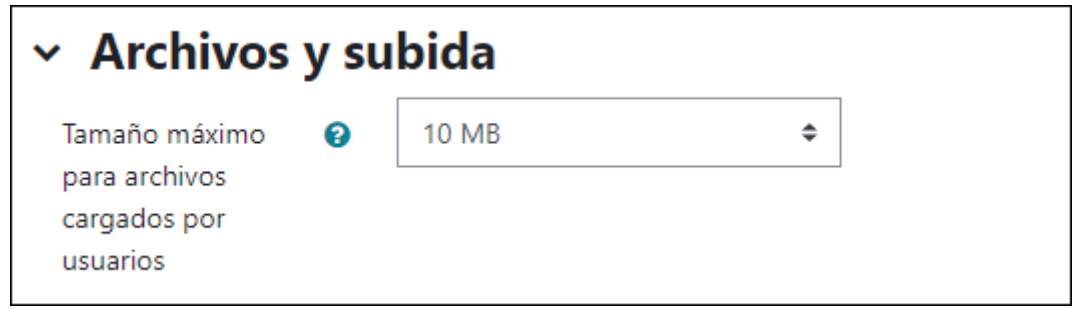

Tamaño máximo para archivos cargados por usuarios. Determina el tamaño máximo permitido para los archivos subidos por los estudiantes.

• Grupos

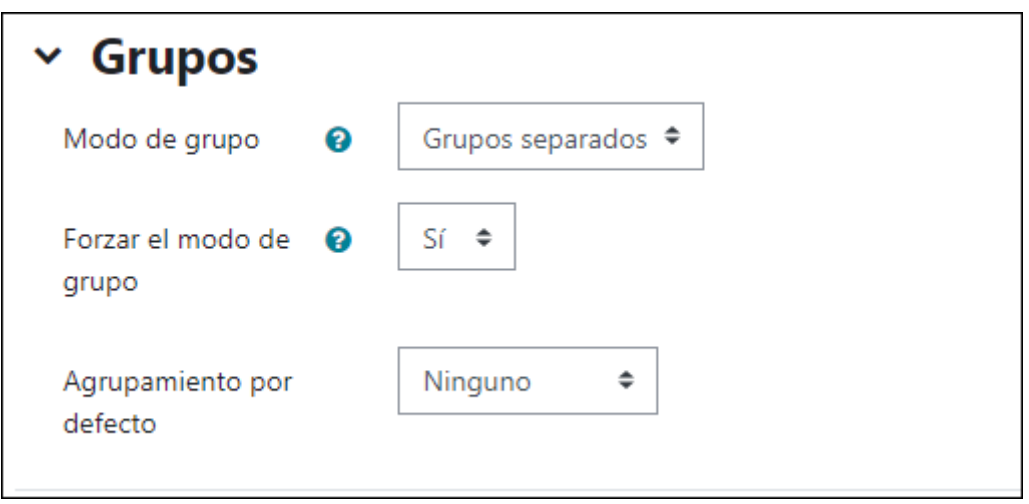

Modo de grupo. Define el modo de grupo del curso. Puede ser definido a dos niveles, de grupo y de actividad.

Forzar el modo de grupo. En caso afirmativo, el modo de grupo se aplica a todas las

Actividades del curso y no puede cambiarse.

Agrupamiento por defecto. Si se selecciona un agrupamiento en el desplegable todas las Actividades y Recursos que se creen son asignadas a ese agrupamiento, pudiendo modificarse posteriormente en la propia actividad o recurso.

• Renombrar rol

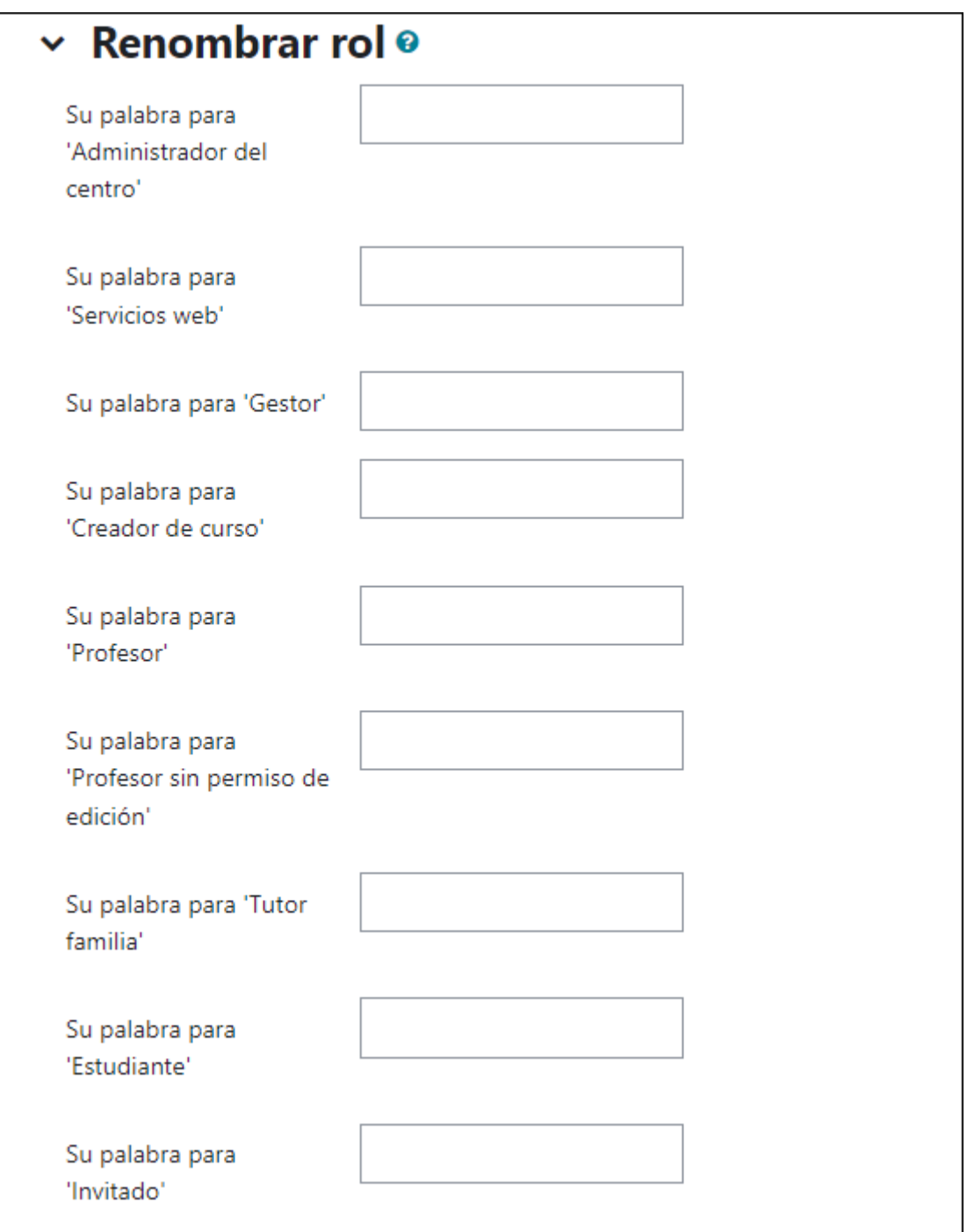

Permite modificar el nombre con el que aparecen los roles definidos en Moodle. Por ejemplo, que el alumno pase a llamarse estudiante y que en lugar de mostrarse la palabra alumno aparezca estudiante.

• Marcas

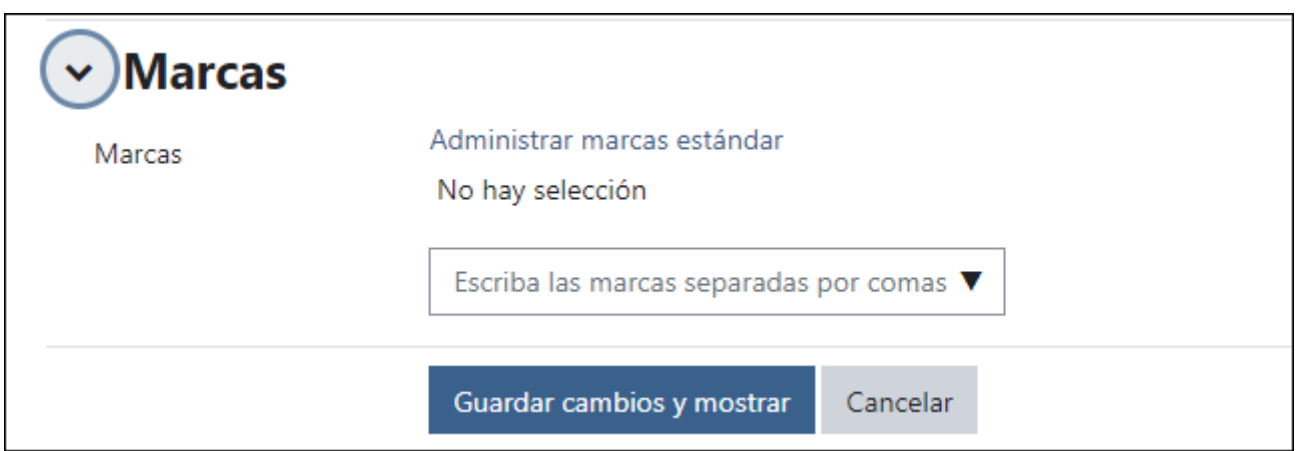

Las marcas son palabras o frases breves, que permiten a los estudiantes y profesores describir sus intereses, de forma que sean fáciles de encontrar para la gente con intereses similares. Se podrá añadir marcas tanto al curso, como a las actividades o recursos.

Para poder visualizar las marcas, solo se debe añadir el Bloque de Marcas, y pulsando sobre cada una de ellas, se podrá acceder directamente al Curso, Actividad o Recurso.